## **Bonjour et bienvenue sur l'ENT.**

Le compte ENT (login + mot de passe) des parents est donné à chaque élève dans les premières semaines de l'année scolaire.

Ce compte ENT est unique pour chaque parent et distinct de celui de l'élève.

Les parents signent l'imprimé transmis à l'élève par le professeur principal, montrant qu'ils ont bien pris connaissance de ce compte.

L'ENTmip est une plateforme de services en ligne, personnalisés et sécurisés, accessibles à tous les membres de la communauté éducative, en particulier aux parents qui forment la catégorie d'utilisateurs la plus nombreuse. L'ENTmip est accessible depuis n'importe quel ordinateur connecté à Internet, à tout moment de la journée et de l'année. Pour s'y connecter, un compte d'accès personnel délivré par l'établissement est indispensable. Ce compte permet de sécuriser l'accès à l'ENTmip mais aussi de fournir à chaque utilisateur les seules informations qui le concernent. Le compte d'un parent est rattaché, bien entendu à celui ou à ceux de son ou de ses enfants. Un ENT, pour quoi faire ?

Grâce à l'ENTmip, les parents peuvent à tout moment consulter en ligne différentes informations relatives à la scolarité de leur(s) enfant(s) et à la vie de l'établissement : cahier de textes, notes, absences, actualités. Ils peuvent également communiquer avec les professeurs et les équipes administratives de l'établissement grâce à une messagerie interne.

L'ENTmip à vocation à faciliter et à développer les échanges entre les membres de la communauté éducative et en cela, il offre aux parents une possibilité supplémentaire de suivre et de s'impliquer dans la scolarité de leur(s) enfant(s).

Pour de nombreux parents, dégager du temps pour se rendre dans l'établissement scolaire de son enfant est difficile. Il est en revanche beaucoup plus aisé de trouver un moment pour se connecter à l'ENTmip afin de consulter des notes, rechercher une information, écrire au chef d'établissement ou à un enseignant, pour demander un rendezvous, signaler un incident, poser une simple question.

Les représentants de parents d'élèves peuvent eux aussi tirer parti de l'ENTmip. En plus de leur offrir une tribune supplémentaire, l'ENTmip met à leur disposition différents outils susceptibles de faciliter le travail collaboratif entre parents élus (agenda, partage de documents, forum, etc.). 2

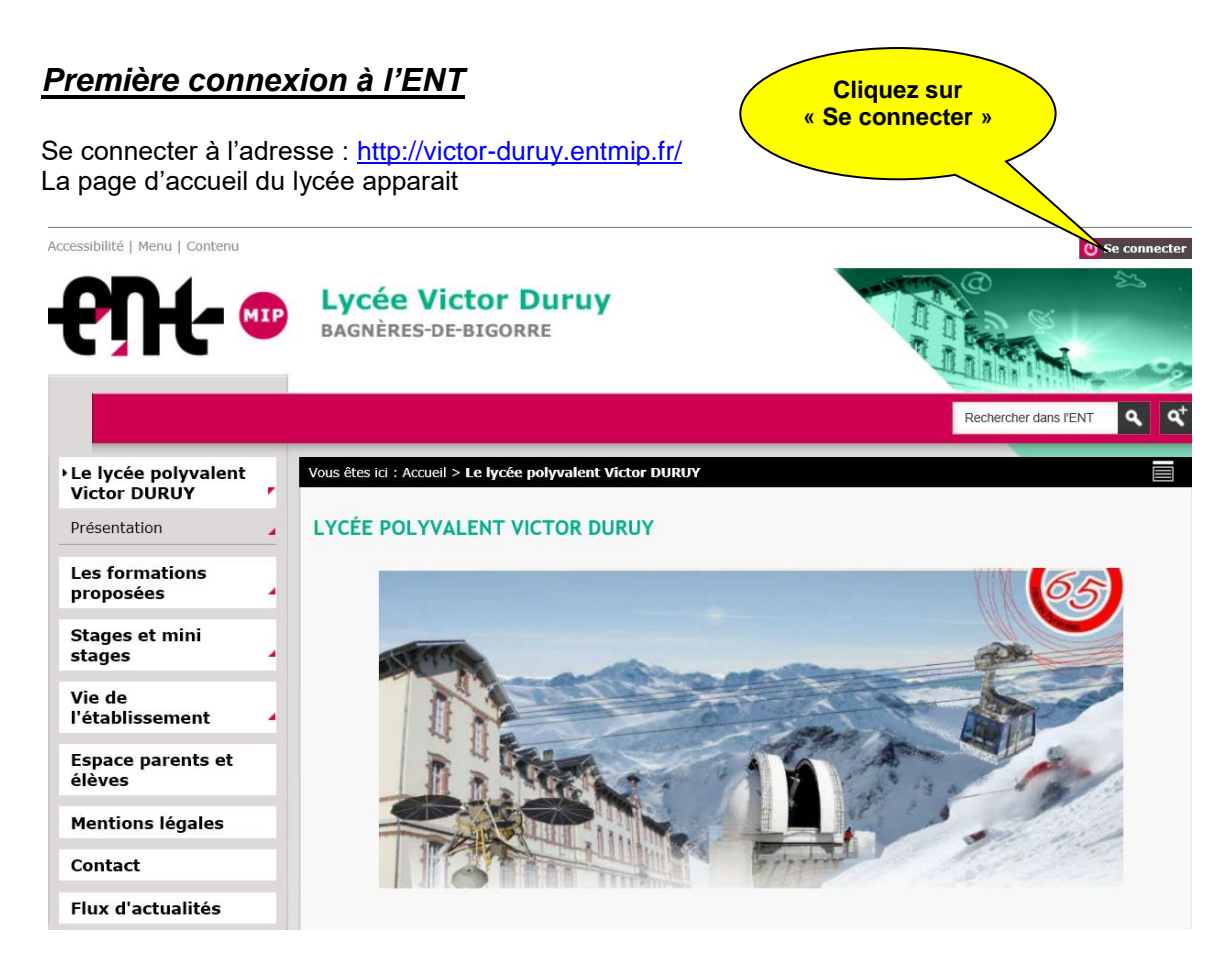

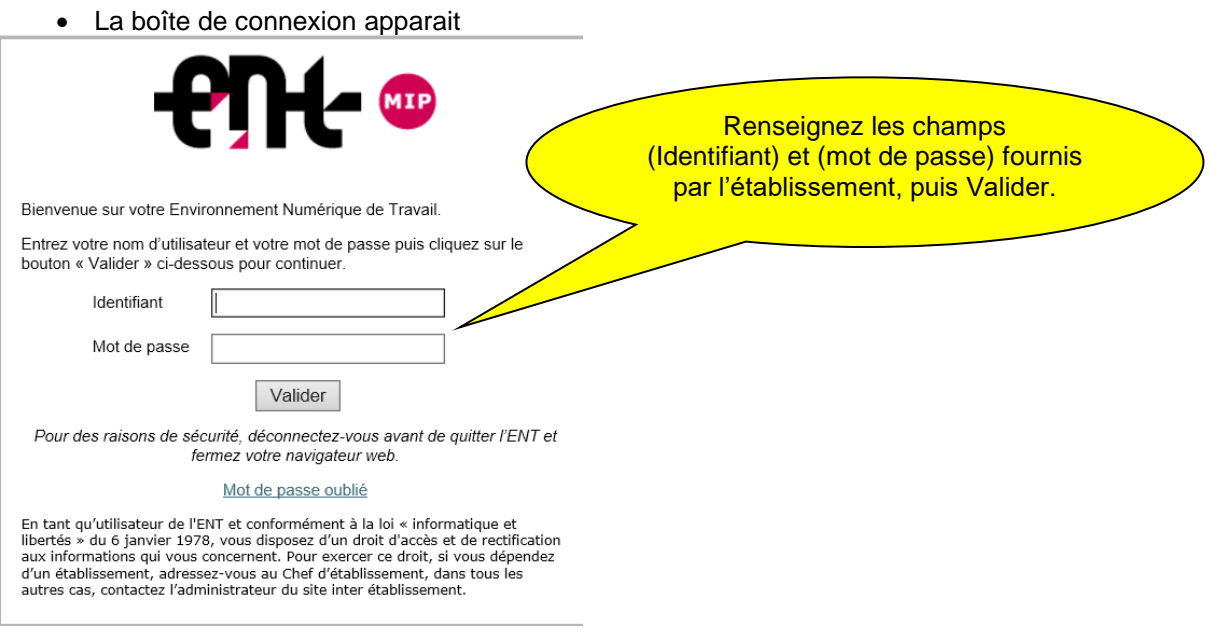

*Respectez bien les majuscules et minuscules attention à ne pas confondre la lettre : O et le zéro : 0, ou bien la lettre l et le chiffre 1. Faites des essais en clair.* 

• Lors de votre première connexion, vous devez obligatoirement changer votre mot de passe.

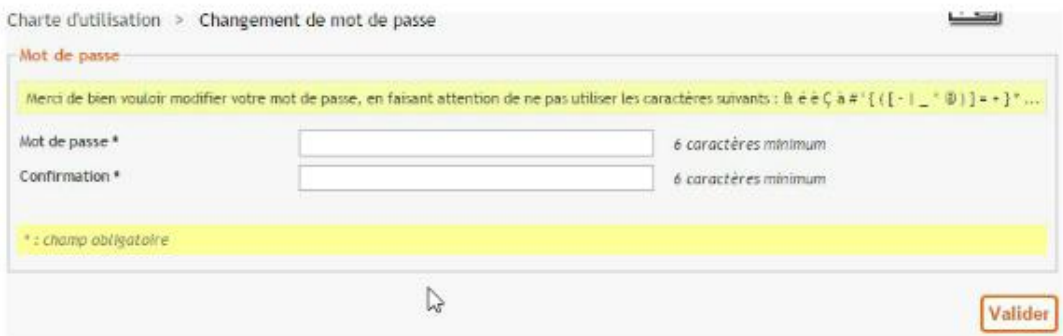

Ce nouveau mot de passe restera valable pour toute la durée de scolarisation de votre enfant au sein d'un établissement de l'académie de Toulouse disposant d'un E.N.T.

• Avant de profiter de l'E.N.T, vous devez lire et accepter (cocher) la charte d'utilisation de l'E.N.T sur la page suivante.

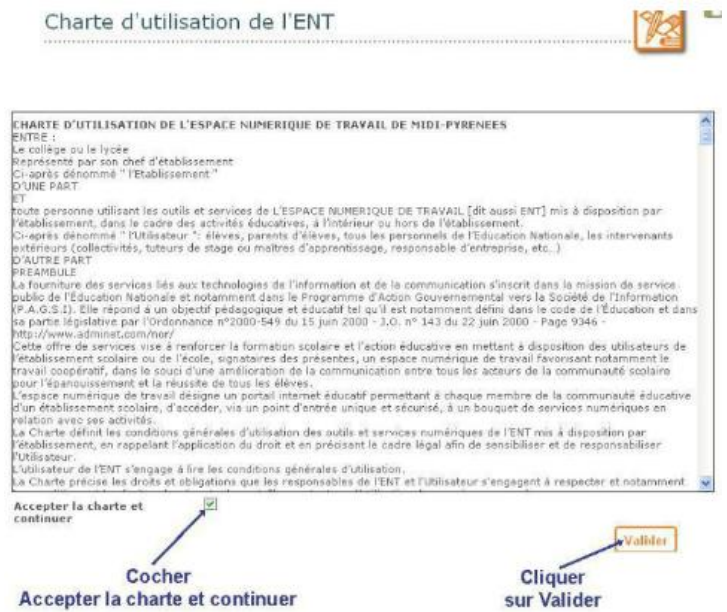

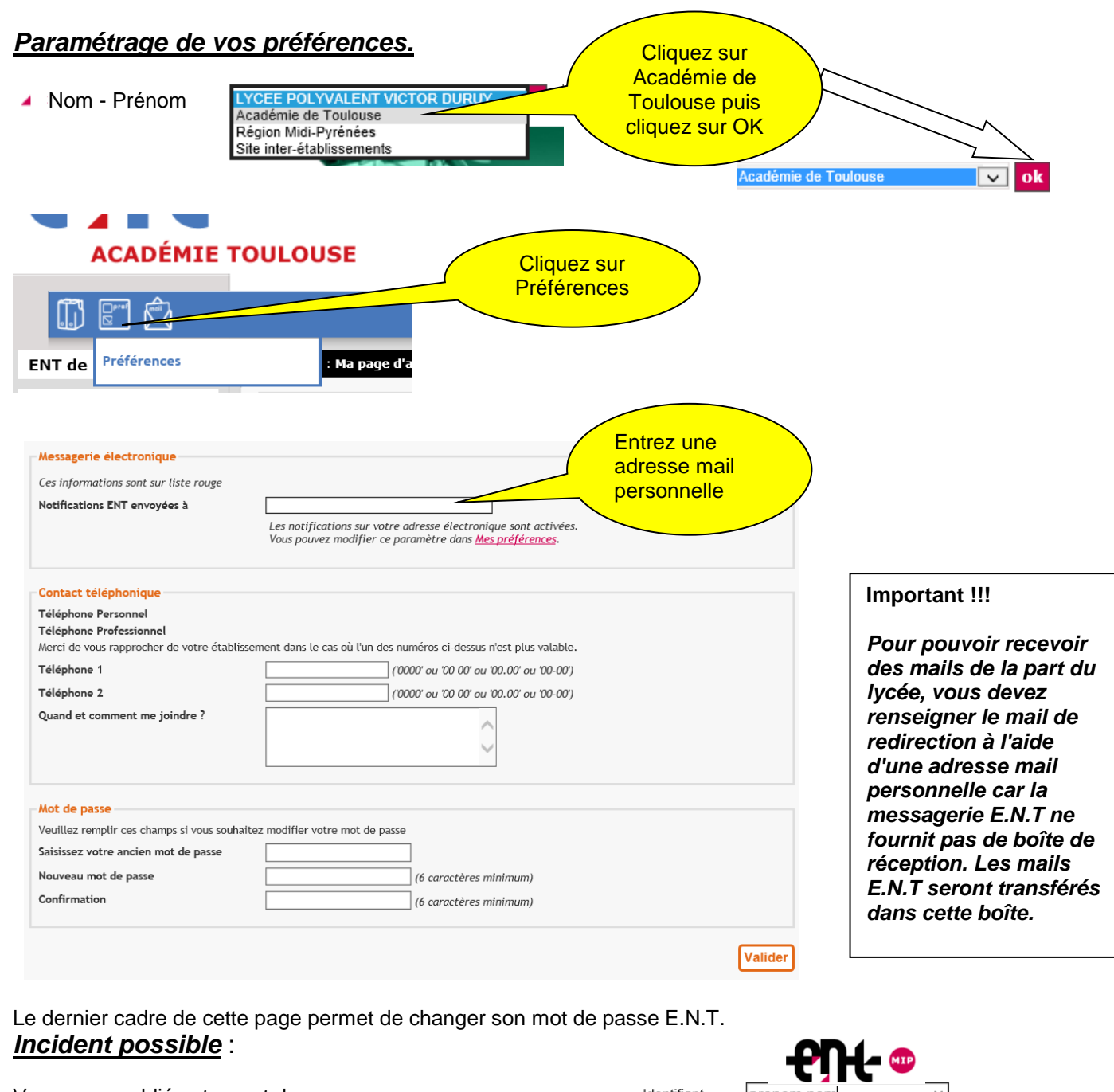

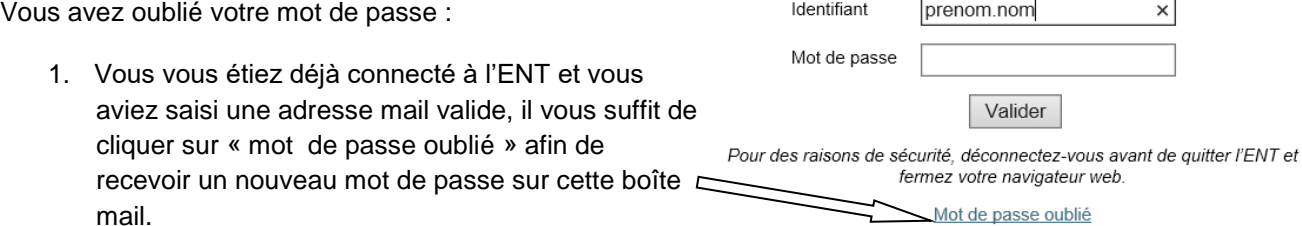

2. Vous ne vous étes jamais connecté à l'ENT et vous avez perdu vos identifiants je vous demande de me contacter sur **[tice.lvd@gmail.com](https://webmail1e.orange.fr/webmail/fr_FR/read.html?IDMSG=63903&FOLDER=SF_INBOX&ORIGIN=&SORTBY=1&PAGE_RETURN=1)** en me précisant votre prénom et nom, ainsi qu'une adresse mail valide pour que je puisse vous transmettre vos nouveaux codes.

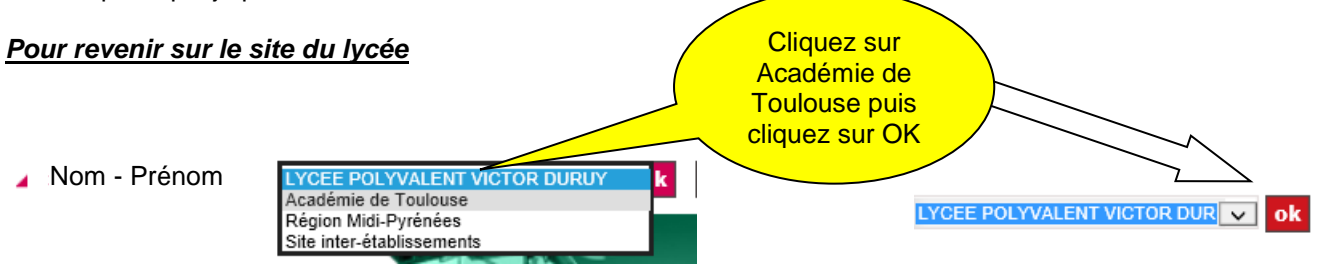

## **UTILISATION**

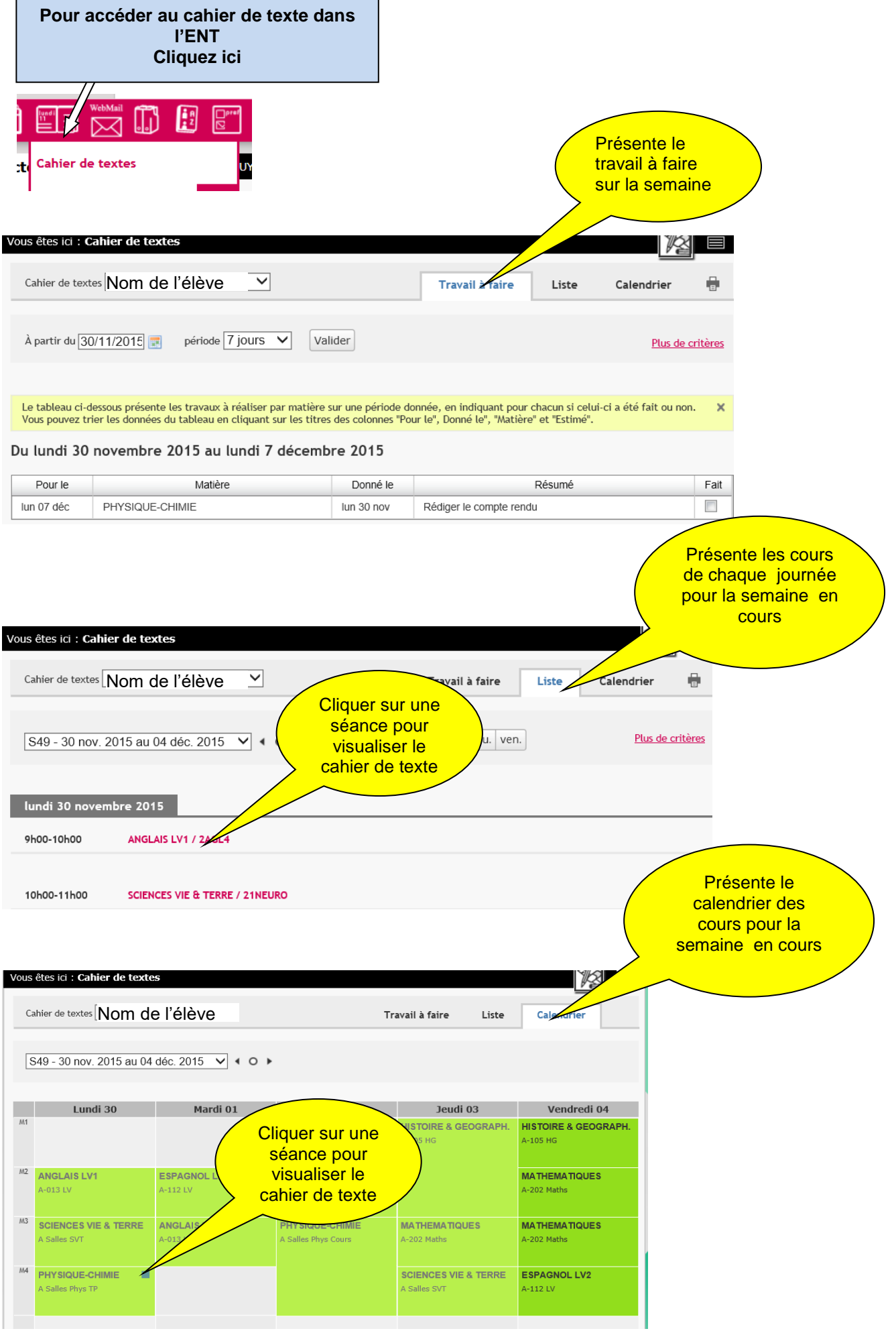

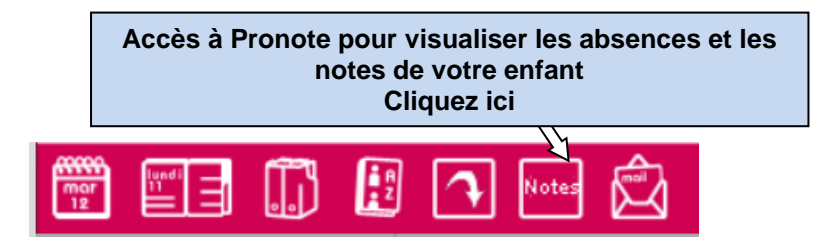

## *Incident possible* :

Si la connexion à Pronote vous précise que vous ne possédez pas les droits pour vous connecter, veuillez me contacter par l'intermédiaire de la messagerie de l'ENT ou sur **[tice.lvd@gmail.com](https://webmail1e.orange.fr/webmail/fr_FR/read.html?IDMSG=63903&FOLDER=SF_INBOX&ORIGIN=&SORTBY=1&PAGE_RETURN=1)**

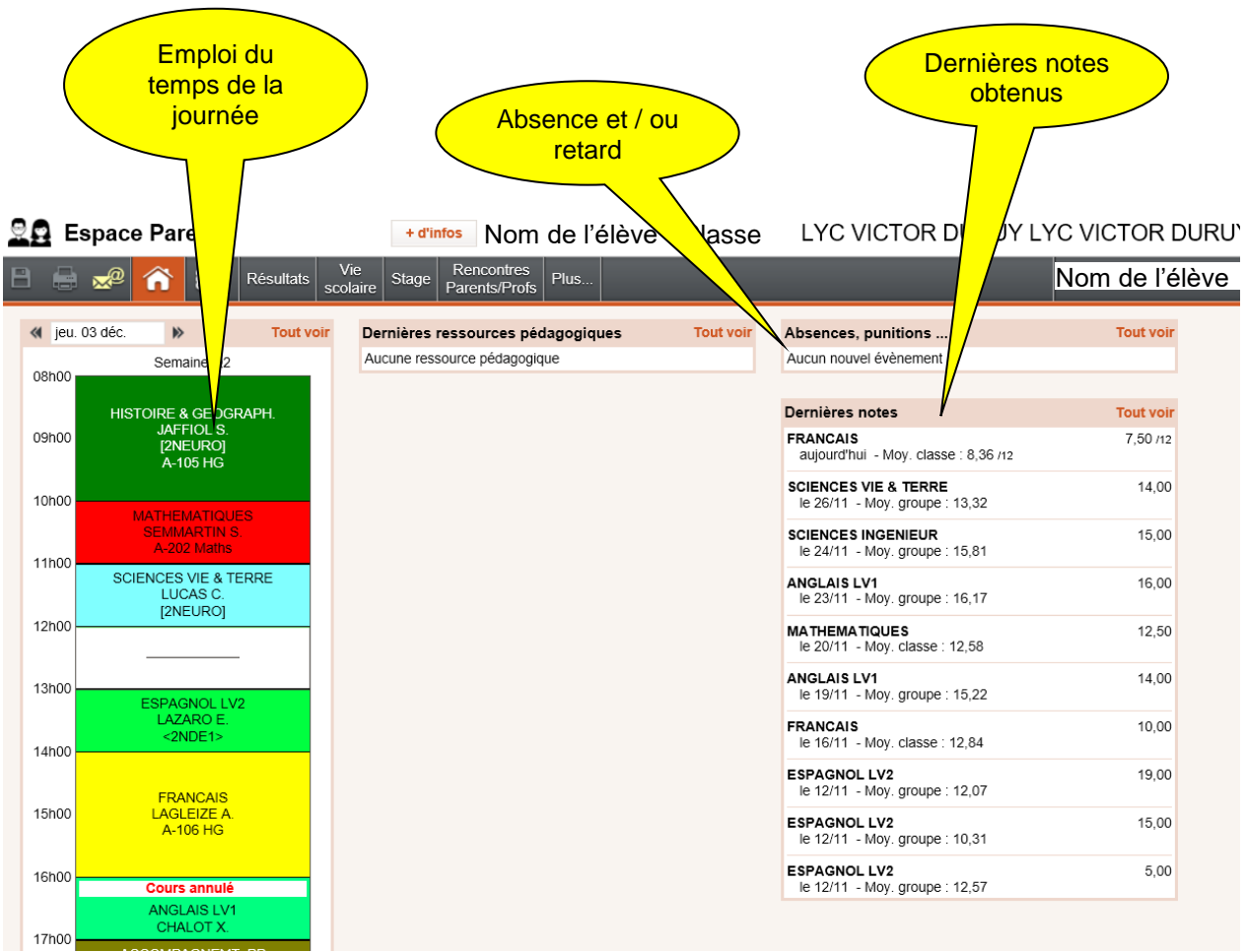

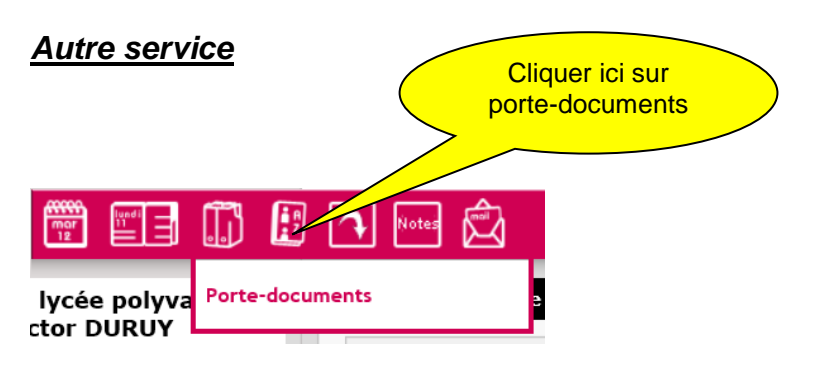

Ce service vous permet d'accéder à un espace personnel de stockage de fichiers et dossiers (50 Mo). Cet espace vous est réservé et nul autre que vous ne pourra y accéder.

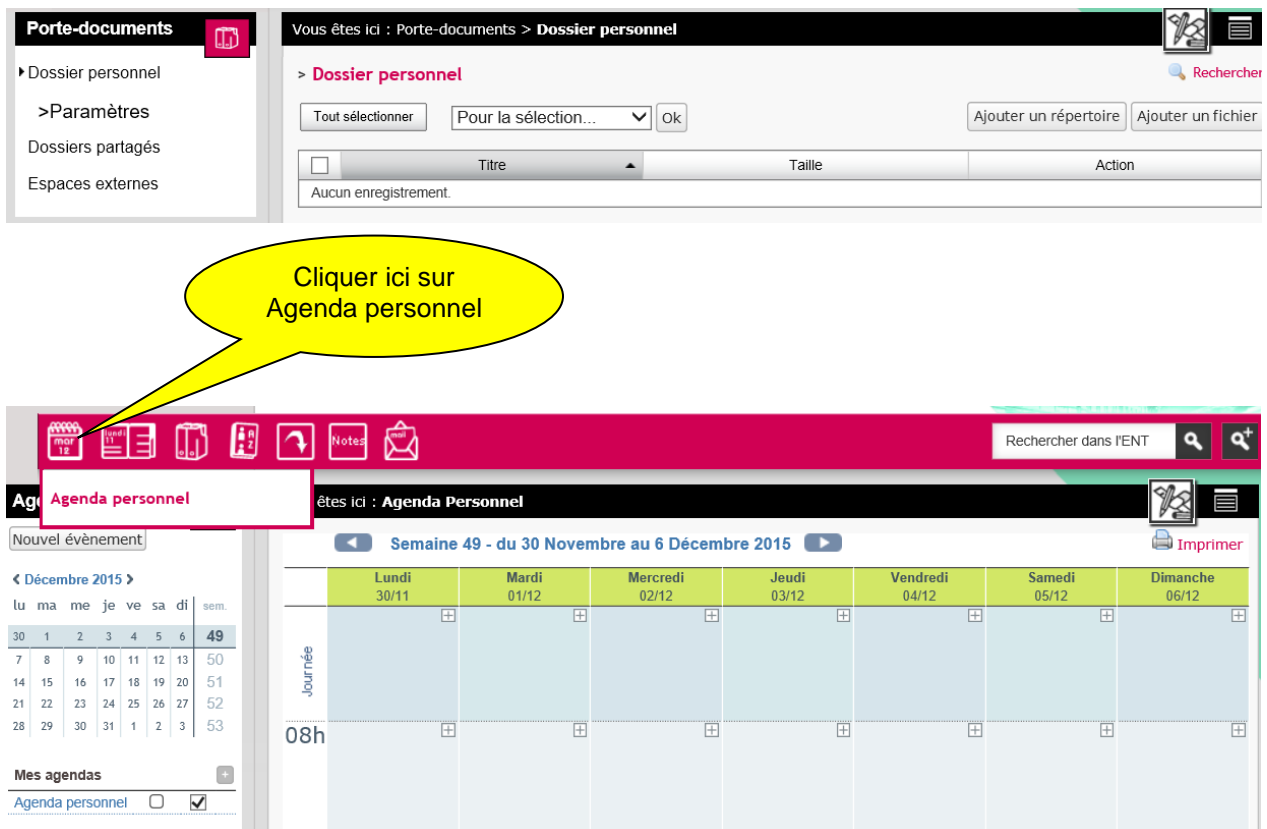

7 ENT sur Mobile

 Installer l'application « ENTMIP » (vous pouvez vous aider du QR-Code) sur votre smartphone (Iphone ou Android)

Sur l'ENT, cliquez sur « Activer » pour générer un code qui devra être saisi à la première ouverture de l'application sur votre smartphone.

http://www.entmip.fr/entmip-mobile/entmip-mobile-13110.htm

Cliquez sur « Mon accès mobile » 8 AIDE

Bonne utilisation de l'ENT. Cliquez sur « Aide pour cette page »